## Инструкция по обновлению прошивки для ACV ADX-211BM

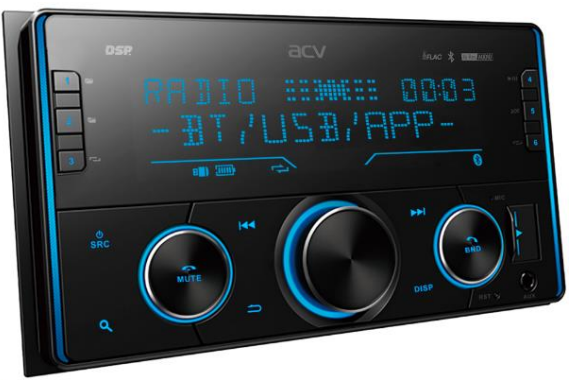

Внимание! Используйте файлы обновления, только для вашей модели устройства. Использование некорректной прошивки может привести к выходу устройства из строя и аннулированию гарантийных обязательств.

## Изменения:

1. Устранение щелчка при уменьшении громкости ручкой регулировки громкости до 0.

## Порядок обновления:

- 1. Скачайте архив с обновлением по [ссылке](https://acv-auto.com/upload/iblock/1da/pd50hbnnn0o22i3vliifj4wiodktw6w5/Obnovlenie_ADX_211BM-V08_018_31.10.2023.zip).
- 2. Извлеките файл «93061609.cdp» из архива.

3. Отформатируйте USB-Flash накопитель в файловую систему FAT (FAT32) на Вашем компьютере, если это необходимо.

- 4. Скопируйте извлеченные файлы в корневую директорию USB-Flash накопителя.
- 5. Включите устройство.
- 6. Подключите USB-Flash накопитель с файлами прошивки.

7. После определения USB-Flash накопителя, необходимо последовательно нажать с удержанием в 2-3 секунды, номерные кнопки на передней панели в следующей последовательности: 2-5-4.

8. Запустится процесс обновления основного процессора системы. И появится надпись «ОБНОВЛЕНИЕ».

9. По завершении процесса обновления устройство отключится.

Важно! Процесс обновления занимает некоторое время, не извлекайте USB и не отключайте питание до завершения процесс обновления устройства! Это может привести к выходу устройства из строя.

- 10. После отключения устройства нажмите кнопку «Reset», включите устройство и проверьте версию ПО.
- 11. Обновление ПО завершено.